# 2<sup>do</sup> Taller Material Didáctico

# PROPOSITO Y USO DE SIG PARA EL PLAN NACIONAL DE TRANSPORTE

Segundo Taller

Equipo de Estudio JICA KAHORI HIRANO

## CONTENIDO

- 1.Que es SIG?
- 2.Necesidad de SIG
- 3.Actual Base de datos SIG de Nicaragua
- 4.Importancia del uso de SIG
- 5.Introducción a las tares del proyecto SIG

6.Habilidades y conocimientos que debe tener el Técnico de SIG

### **Mi Rol En este Proyecto**

#### Proyecto del plan Nacional de Transporte

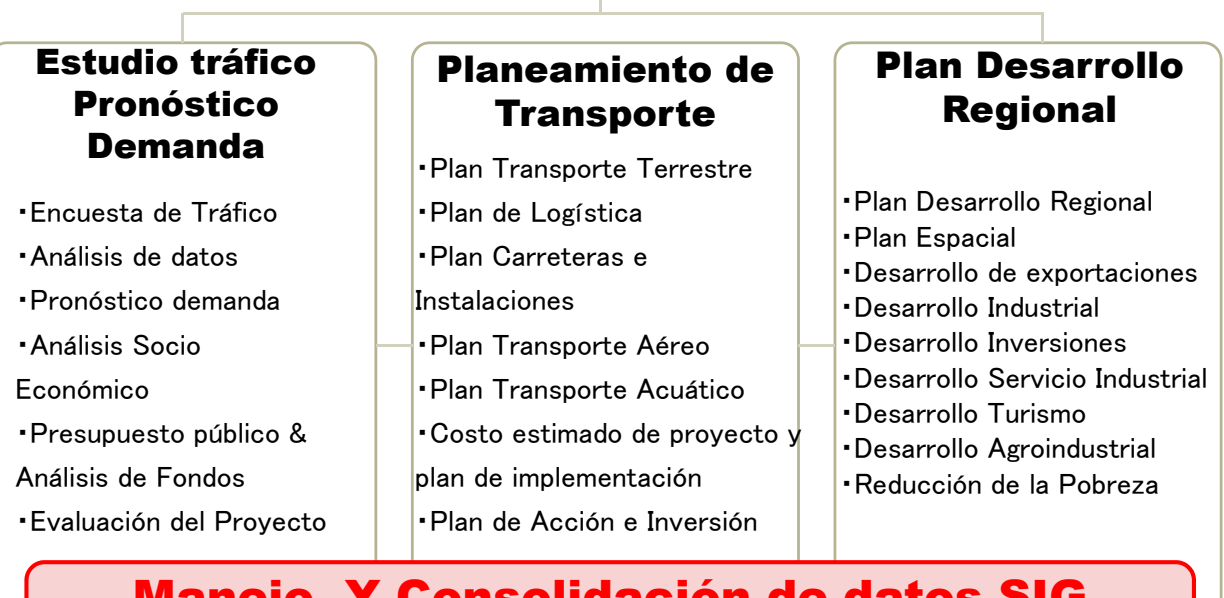

#### Manejo Y Consolidación de datos SIG

#### Desarrollo Sistema Legal e Institucional

Evaluación de impacto social y ambiental/ Evaluación de Estrategia Ambiental/ Planeamiento Seguro

# 1. QUE ES SIG?

## **1-1 Significado de SIG**

# Sistema de Información Geográfica

- ・ SIG Contiene datos de información geográfica (Como Latitud, Longitud)
- ・ SIG es operado por un Software particular
- (Como ArcView, Mapinfo, etc.) ・ SIG Puede incorporar cualquier dato con información espacial y 3D

Mapas / Datos Encuesta/ Datos Estadísticos/ Procesamiento Información/ Protección Natural/ Economía / Agricultura / Ingeniería Urbana/ Gestión de Instalaciones, etc.)

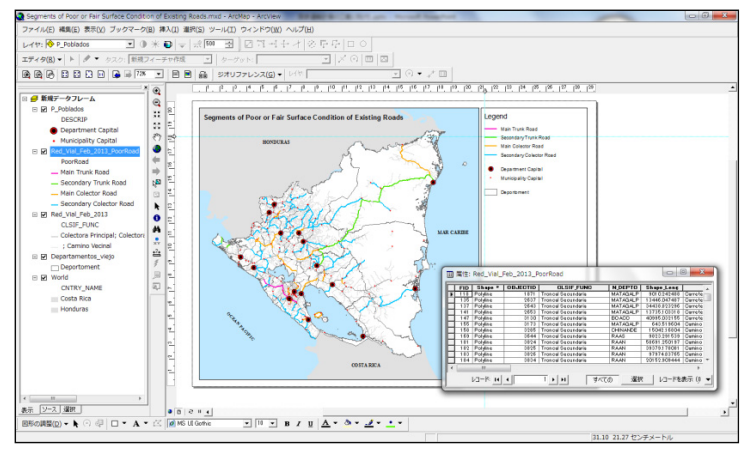

### **1-2 Diferencia entre "Mapas papel" y "Mapas SIG"**

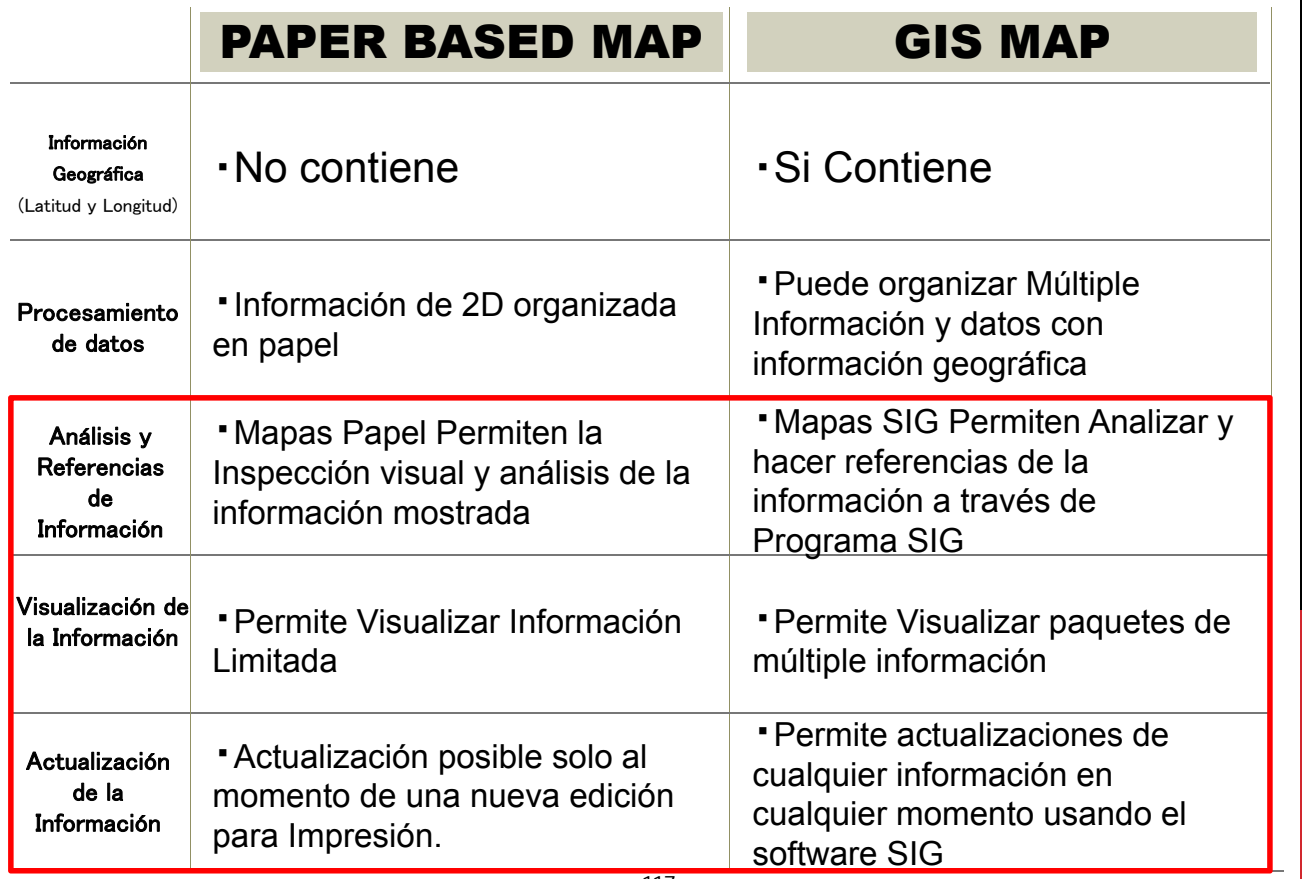

# 2. NECESIDAD DE SIG

#### **Por que es necesario SIG para el proyecto**

- **Para recolectar una mayor cantidad de datos a nivel**  ① **Nacional (Carreteras & Sondeos de Trafico) y organizar los datos del mismo tipo.**
- **Para Realizar Rápidos análisis y referencias de**  ② **grandes cantidades de información Sobre carreteras y datos levantados de trafico.**

Ejemplo: Identificar carreteras principales Identificar carreteras de superficies asfálticas

#### **Para Combinar y analizar datos de carreteras &**  ③ **Sondeos de Trafico con otros tipos de datos.**

Ejemplo: Confirmar si la reconstrucción propuesta de carreteras atraviesa la zona de tierras de conservación natural de Nicaragua

#### **Para actualizar información correctamente y en**  ④ **tiempo**

# 3. ACTUAL BASE DE DATOS SIG MANEJADA EN NICARAGUA

#### **3-1 Datos SIG Suministrada por el MTI**  $\frac{1}{2}$  **XVer Folleto**

### ■ INFORMACIÓN BASE

- ・Limites Nacionales
- ・Limites Departamentales
- ・Limites Municipales
- ・Población
- ・Regiones
- ・Urbanas
- ・Villas

### ■ INFORMACIÓN DE CARRETERAS

・Carreteras Existentes

### ■ INFORMACIÓN DE TRÁFICO

- ・Ubicación de puntos de Sondeos de tráficos (Conteos)
- ・Ubicación de puntos de Sondeos de tráficos por tipo de vehículos
	- 119
- ・Ríos
- ・Lagos
- ・Volcanes
- ・Humedales
- ・Manglares
- ・Curvas de Nivel

### ■ INFORMACIÓN SOBRE PUENTES

・Puentes.

・Puentes construidos con donaciones de ONG (2012).

### ■ INFORMACIÓN SOCIO-ECONÓMICA

・Carreteras construidas con donaciones de ONG (2012).

・Carreteras diseñadas y en plan de Construcción pero no ejecutadas debido a la falta de inversión Monetaria (A ser ejecutadas en el periodo entre 2013-2016).

・Carreteras proyectadas o diseñadas pero sin fondos (Financiamiento) para su construcción.

#### **3-2 Datos SIG Suministrados por MAGFOR** ※Ver Folleto

### ■ INFORMACIÓN SOBRE USO DE LA TIERRA

・Mapa del uso actual del suelo (2011).

・Mapa general de uso potencial del suelo para la Agro-Producción.

# 4. IMPORTANCIA DEL USO DE SIG

#### **Importancia del uso de SIG**

- ① **Datos altamente fiables pueden ser recolectados**
- **Asignar datum apropiado del sistema de**  ② **Coordenadas para SIG usado en Nicaragua.**

**PROYECCIÓN UTM ZONA 16, DATUM WGS\_1984 INDICA COORDENADA SIG**⇒**"WGS\_1984\_UTM\_ZONE\_16N"**

※ Coordenada SIG para Japón (Tokyo) "JGD\_2000\_Japan\_Zone\_9"

**Centraliza datos SIG para un manejo efectivo,**  ③ **uniforme y apropiada actualización.** 

# 5. INTRODUCCIÓN A LAS TAREAS SIG DEL PROYECTO

## **5-1 Elementos SIG**

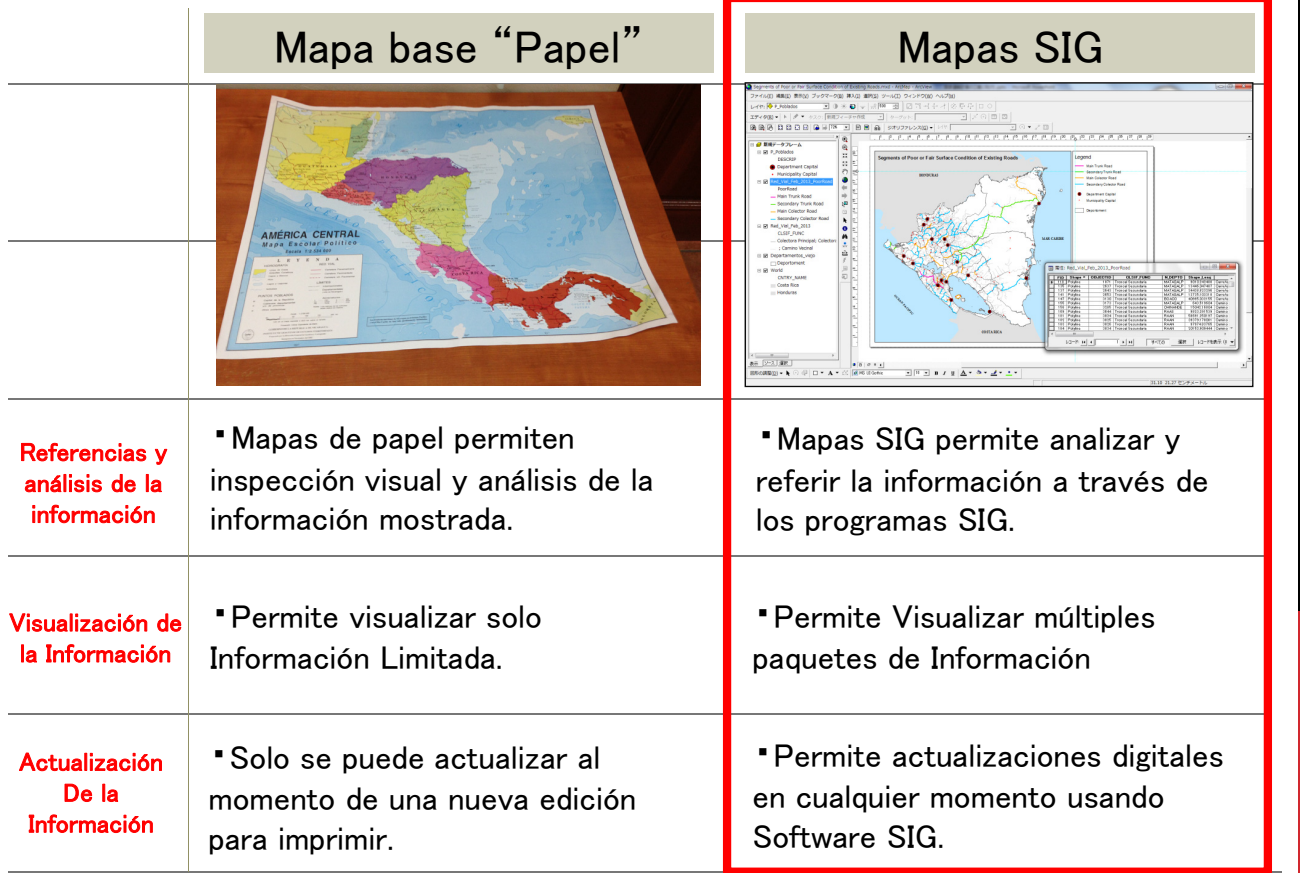

#### **5-2 Referencias & Análisis de la Información**

#### Conocer el estado de las carreteras por superficie para decidir las prioridades de Inversión (Reparaciones, Construcciones)

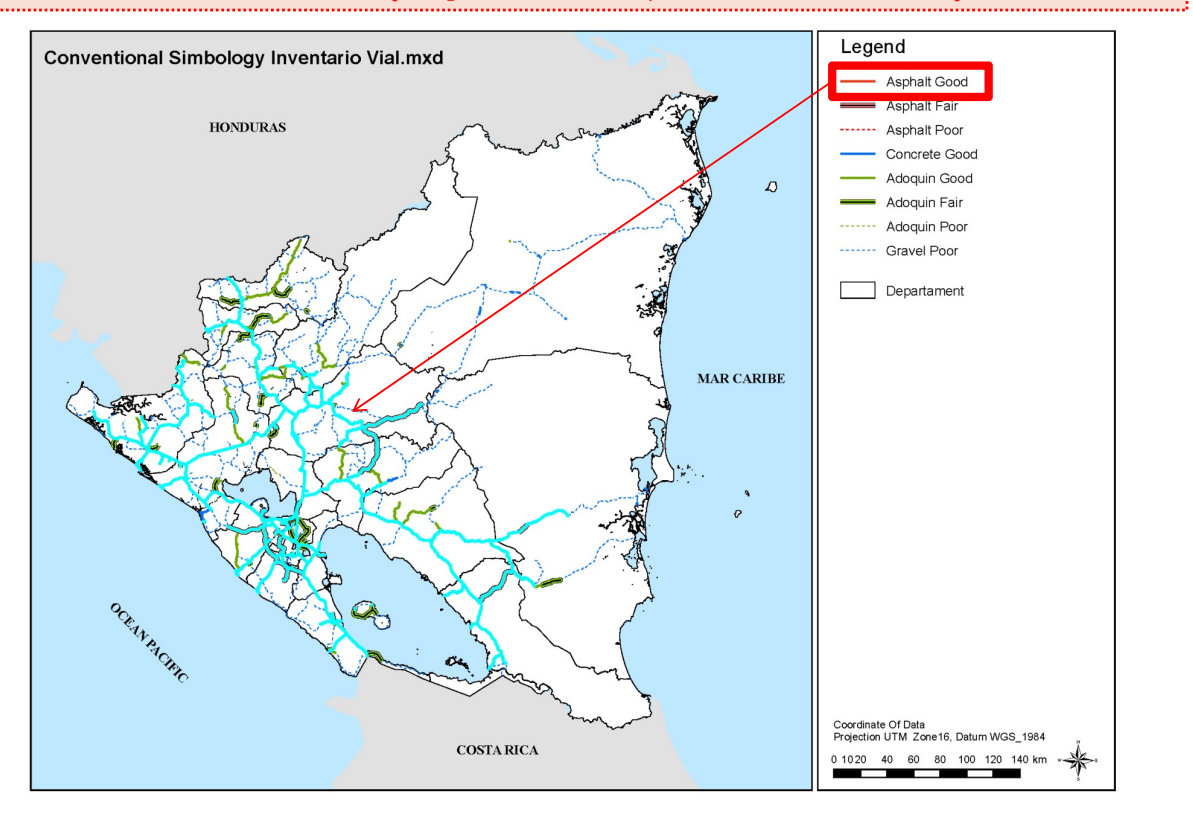

#### **5-2 Referencias & Análisis de la Información**

#### Identificar Carreteras ubicadas en zonas donde la precipitación anual es mayor a 2,400 mm3 para seleccionar las carreteras con mayor Protección ante inundaciones.

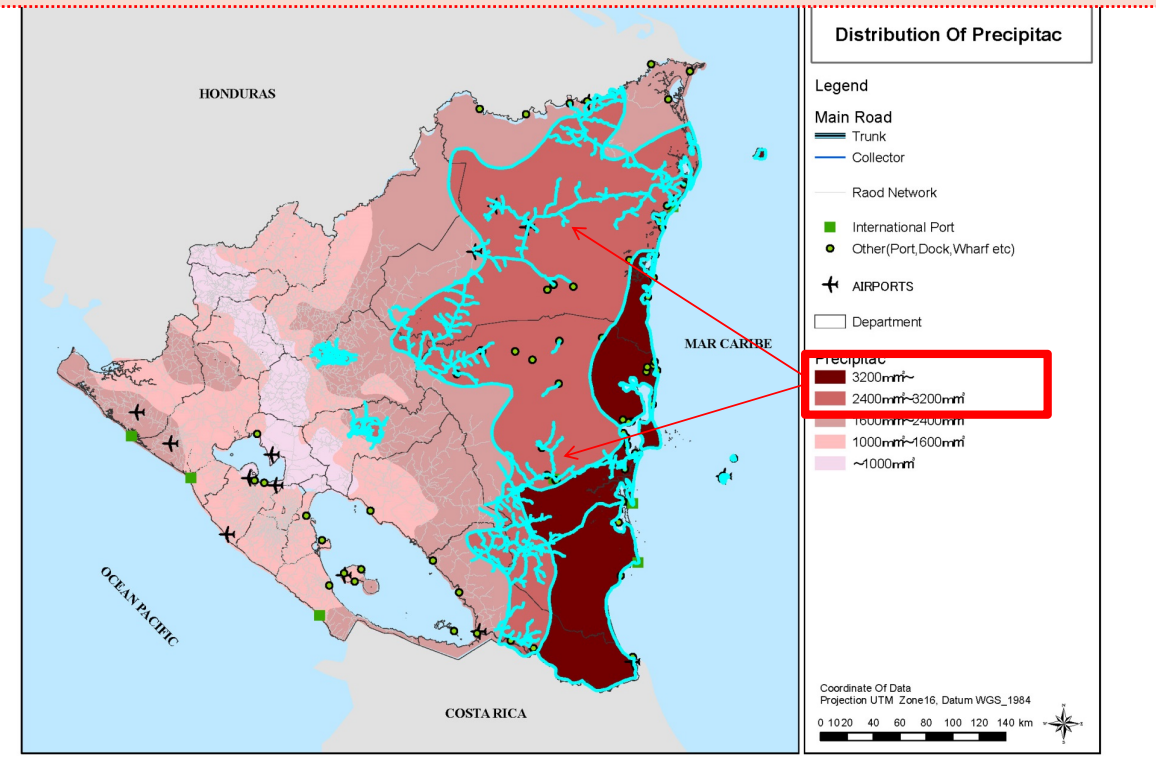

#### **5-2 Referencias & Análisis de la Información**

#### Revisar la extensión (Longitud) de Carreteras en areas de conservación natural (Reservas de Biosfera).

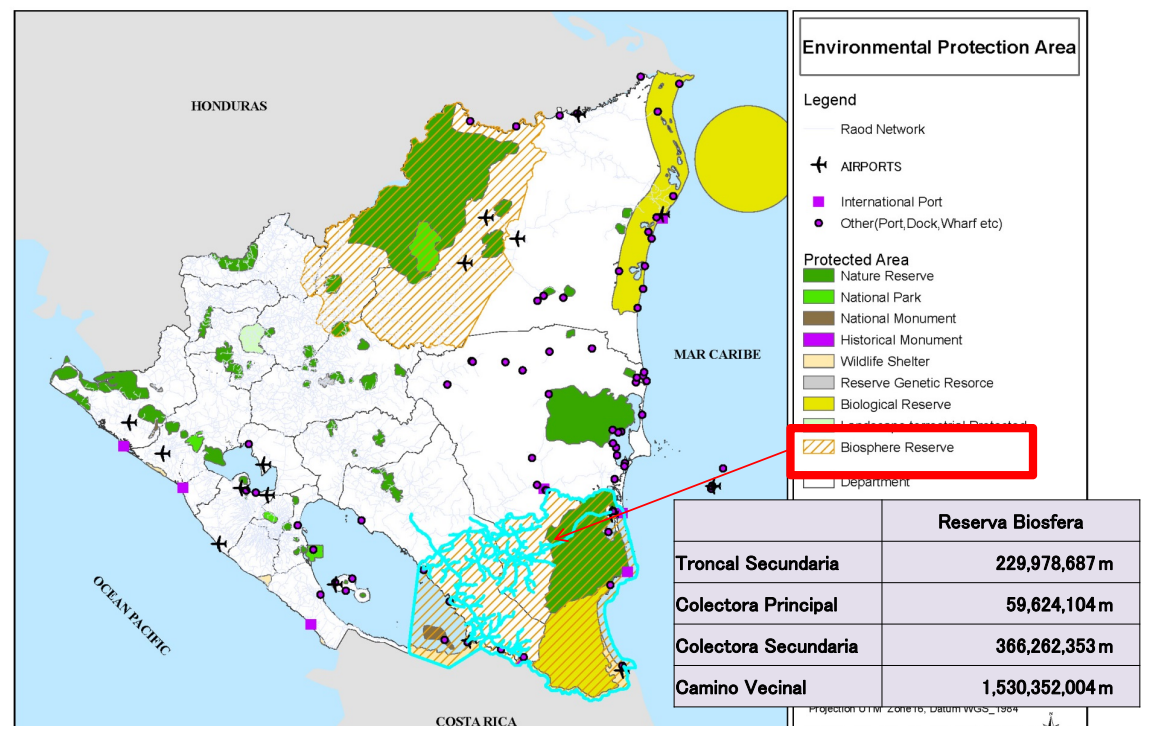

※**También Posible usando Cruces De datos tabulares SIG ( a través de Excel)**

#### **5-3 Visualización de la Información**

Organizar datos de embarque de productos industriales (Entrada/Salida) así Como la logística de los productos domésticos, Link datos Excel hacia datos para visualización Numérica.

#### PASO 1:ORGANIZAR DATOS **EXCEL**

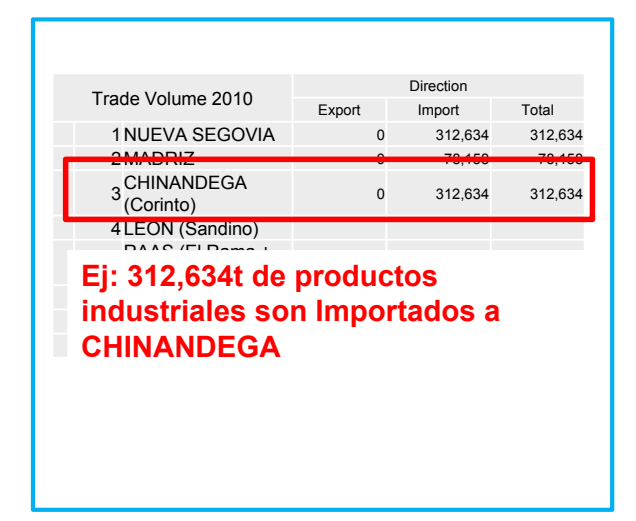

ID CHECH CHI DESTINO CANTIDAD CANTIDAD CANTIDAD CONTINUES TO RELATION CANTIDATE RELATION CONTINUES STUDIES TO A<br>57 | FON RIVAS 57 LEON<br>58 LEON CHONTALES

#### **Productos son transportados de CHINANDEGA a todos los departamentos**

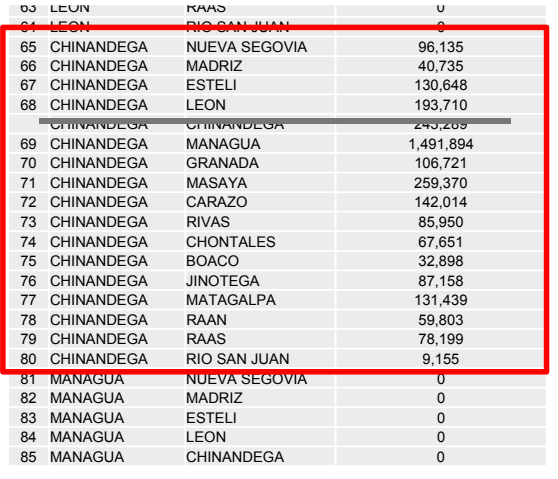

Organizar de embarque internacional de productos industriales (Exp/Imp) Asi como Logística de productos domésticos, Link Datos Excel hacia datos SIG para visualización Numérica.

#### PASO 2:COMBINAR DATOS EXCEL Y SIG JUNTOS

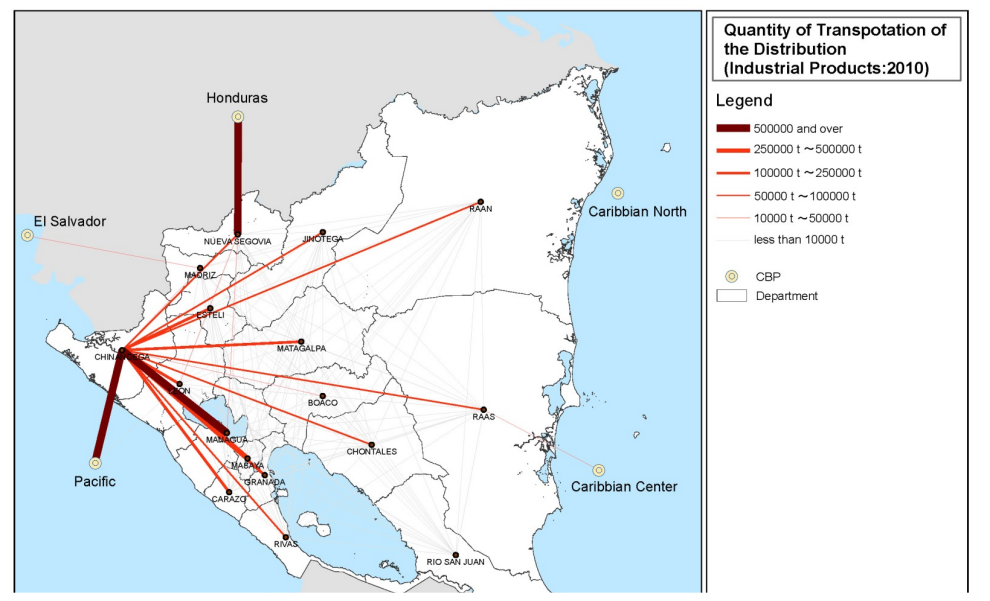

**Flujo general de Productos industriales a ser mostrados como importados en Puerto corinto y enviados de CHINANDEGA a todos los Departamentos.**

#### **5-4 Actualización de la Información**

Dar información adicional de materiales de las superficies y condiciones, por ejemplo, de los datos de carreteras existentes.

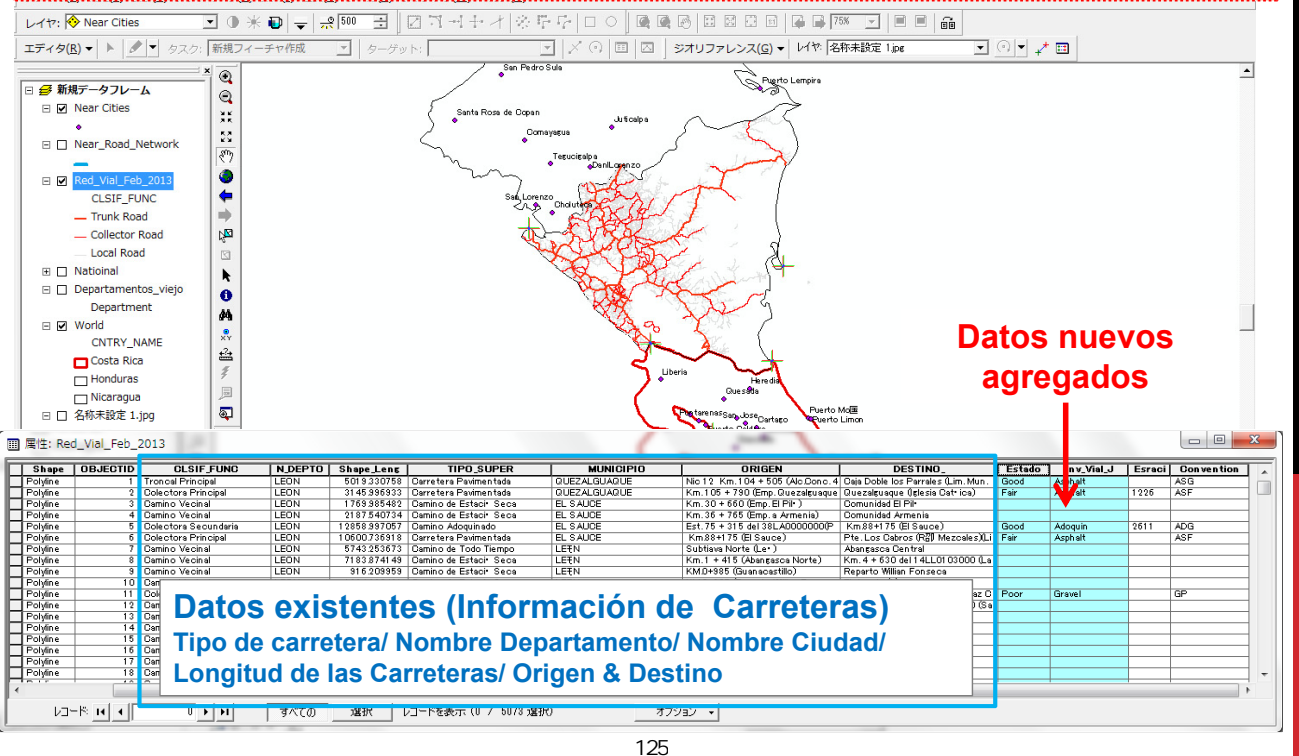

#### **5-4 Actualización de la Información**

Producir datos SIG nuevos debido a la falta de información de carreteras existentes en países vecinos.

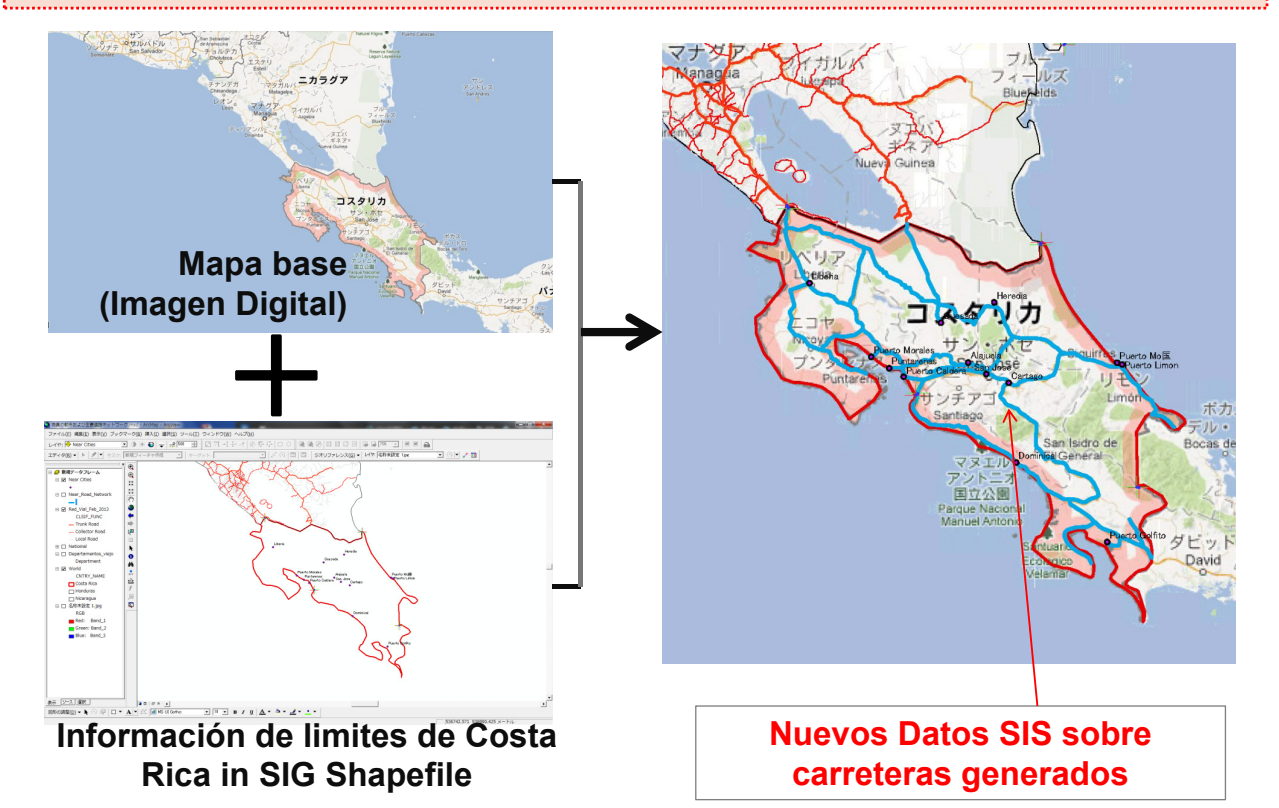

# 5. HABILIDADES Y CONOCIMIENTOS QUE DEBE TENER EL TÉCNICO DE SIG

#### **Habilidades & Conocimientos del técnico SIG**

**Realizar Continuos esfuerzo para mejorar Habilidades**  ① **A Través de compartir información Con compañeros y la propia practica.**

(SIG en un programa único que permite hacer análisis amplios GIS, así mismo requiere tiempo para profundizar en el conocimientos de sus funciones)

**Realizar esfuerzos continuos para colectar**  ② **información necesaria y actualizar los datos así como Conocer la fuente de los datos para el proyecto de trabajo.**

(Plan de Transporte: Logística, Población, Datos del Satélite etc.)

El Técnico SIG requiere no solamente operar el Software, ② debe también utilizar el mismo como una herramienta base de análisis para la operación y planeamiento del proyecto

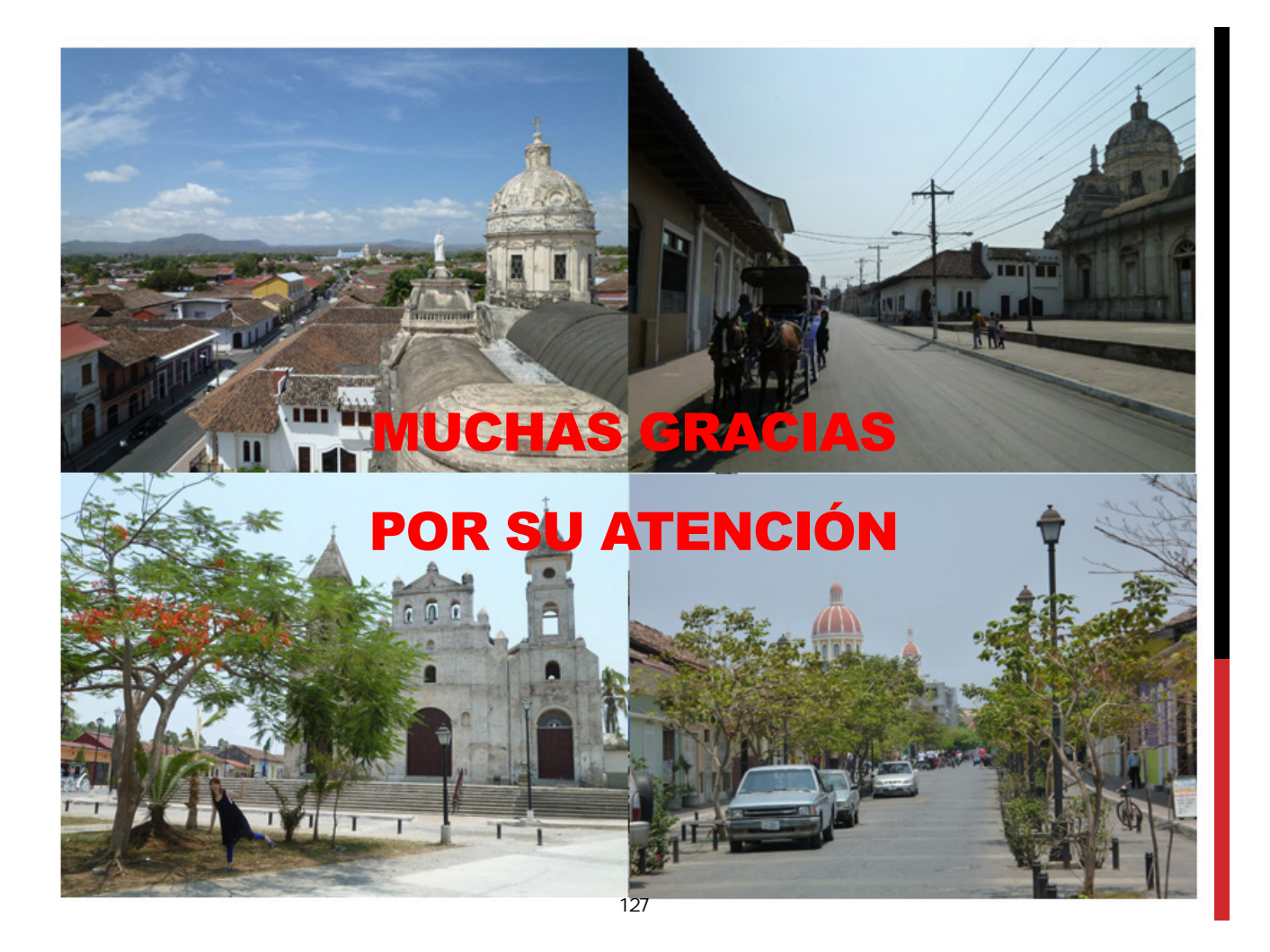

**Proyecto de JICA EL PRYECTO PARA EL ESTUDIO DEL PLAN NACIONAL DE TRANSPORTE EN LA REPUBLICA DE NICARAGUA SEGUNDO TALLER**

-----------

## **Estudio del Transporte y Análisis de los Datos**

## **Resumen del Estudio de Transporte**

#### **1. Estudio del Transporte**

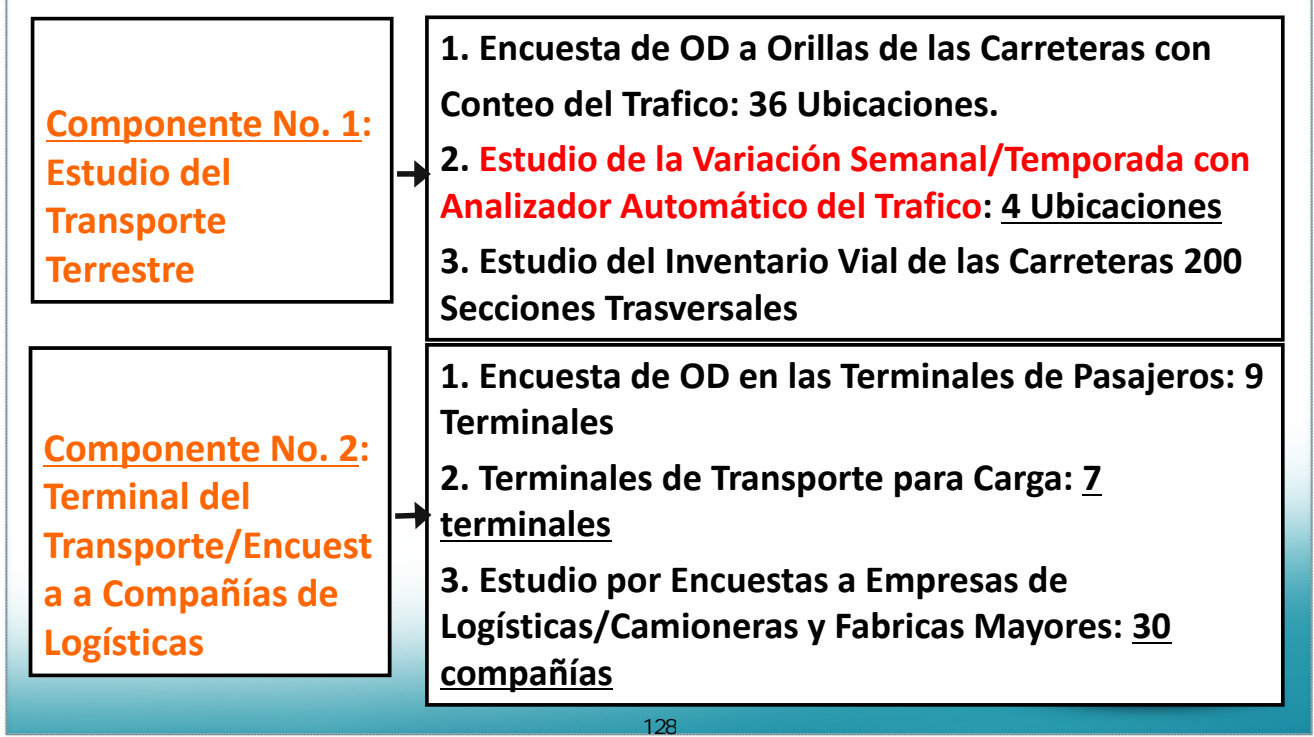

# **Resumen del Estudio de Transporte**

#### **2. NATIONAL TRANSPORT PLAN**<br>REPUBLIC OF NICARAGUA

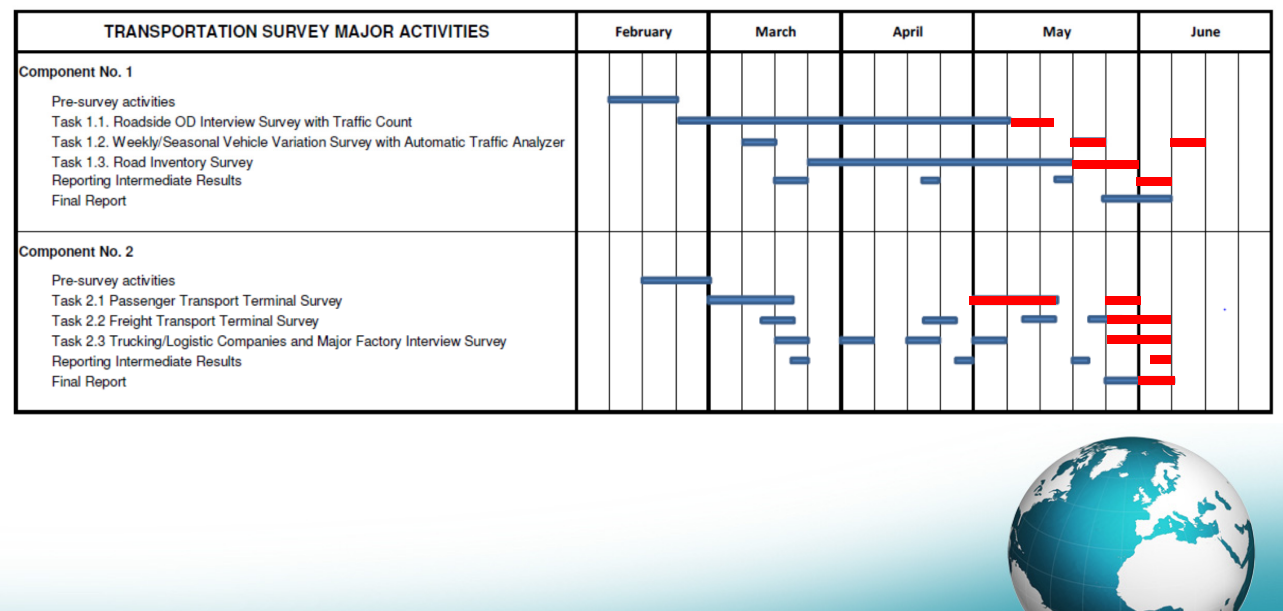

# **Resumen del Estudio de Transporte**

#### **3. Situación en el Estudio del Trafico**

**Encuestas de OD a Orillas de las Carreteras** 

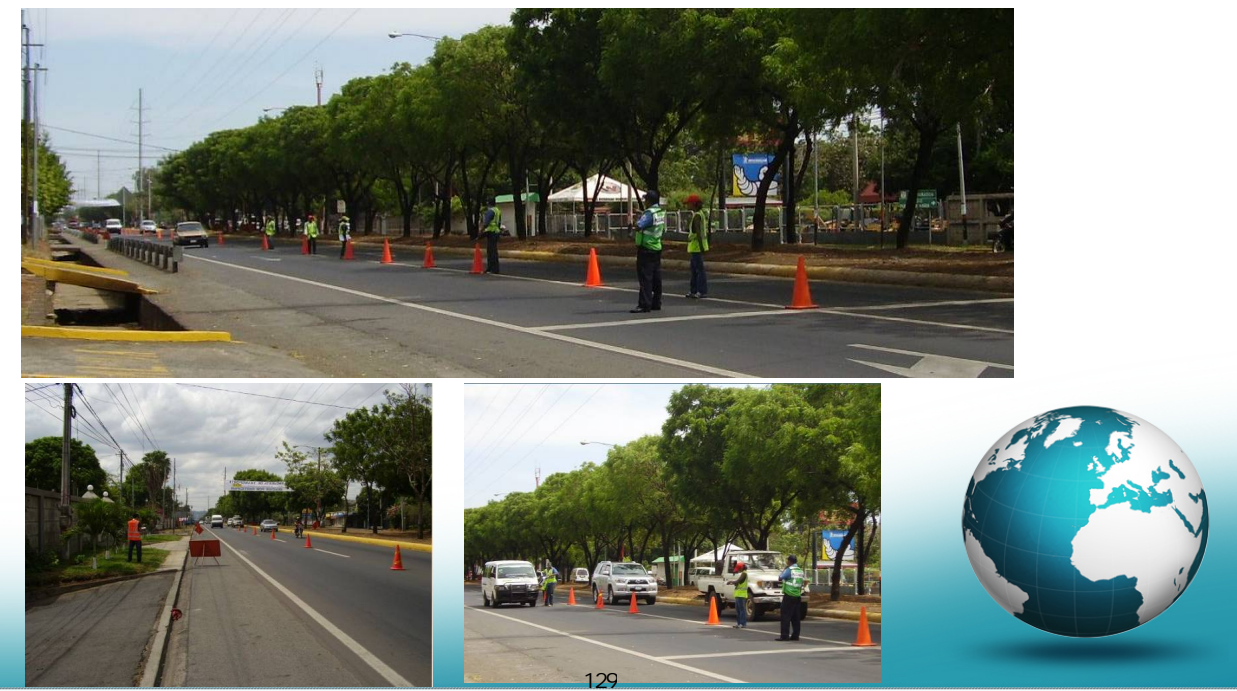

# **Resumen del Estudio de Transporte**

#### **3. Situación en el Estudio del Trafico**

**Encuestas de OD en la Terminal del Aeropuerto** 

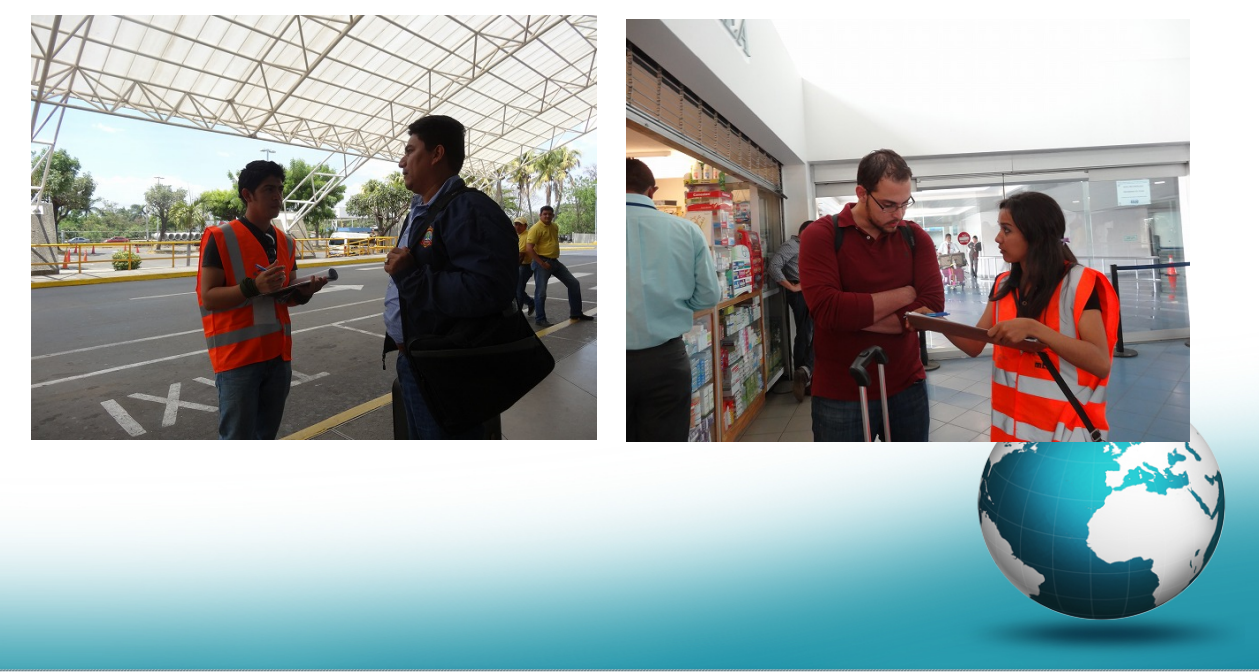

# **Resumen del Estudio de Transporte**

130

### **3. Situación en el Estudio del Trafico**

**Encuestas de OD en las Terminales de Buses** 

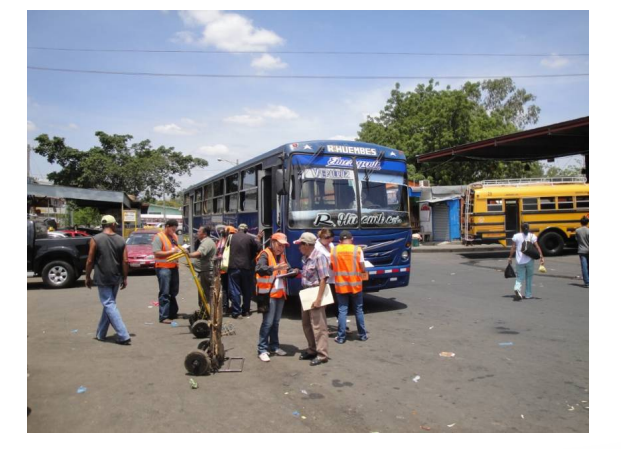

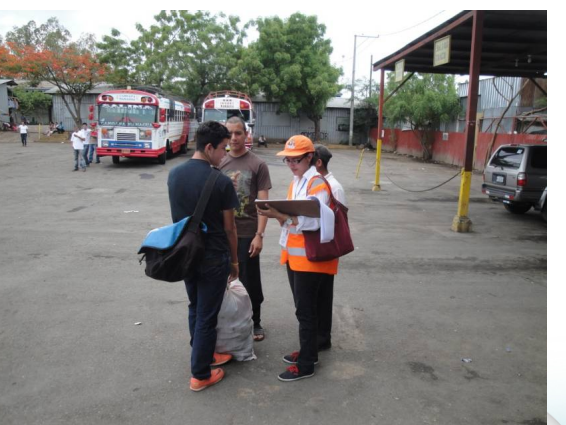

#### **Equipos para Conteo del Trafico**

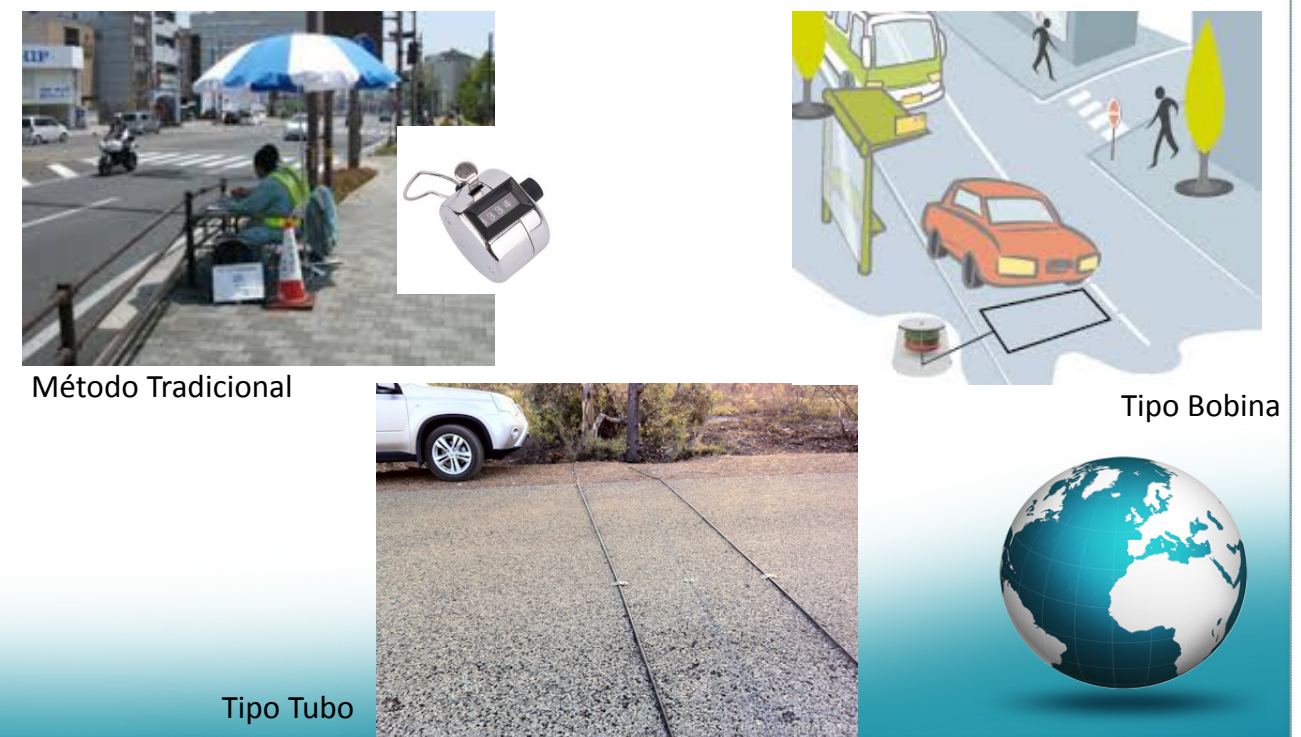

# **Estudio con Analizador del Trafico**

131

### **Equipos para Conteo del Trafico**

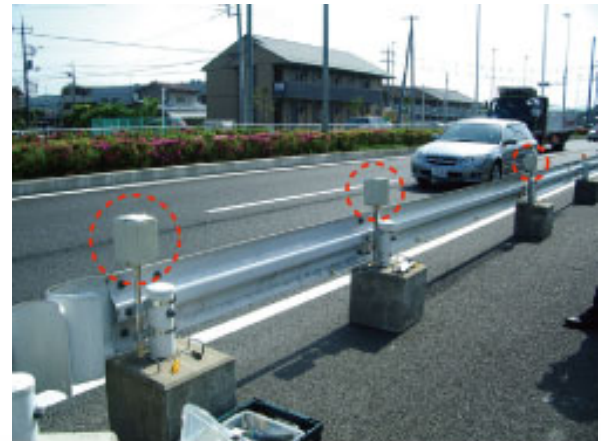

Contador de Trafico Sonar Televisión de Circuito Cerrado

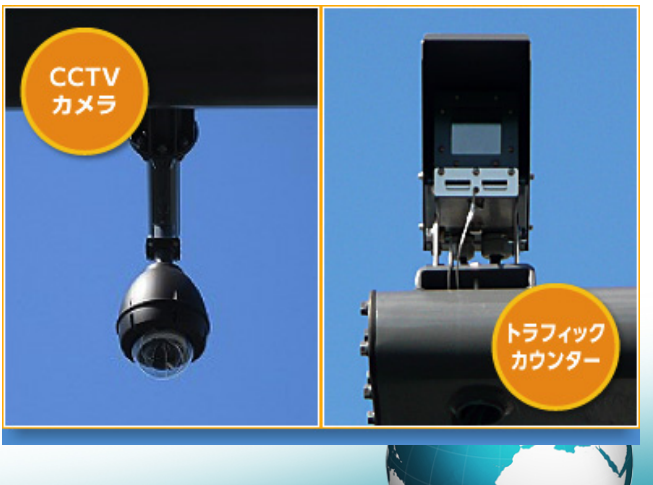

### **Equipos para Análisis del Trafico**

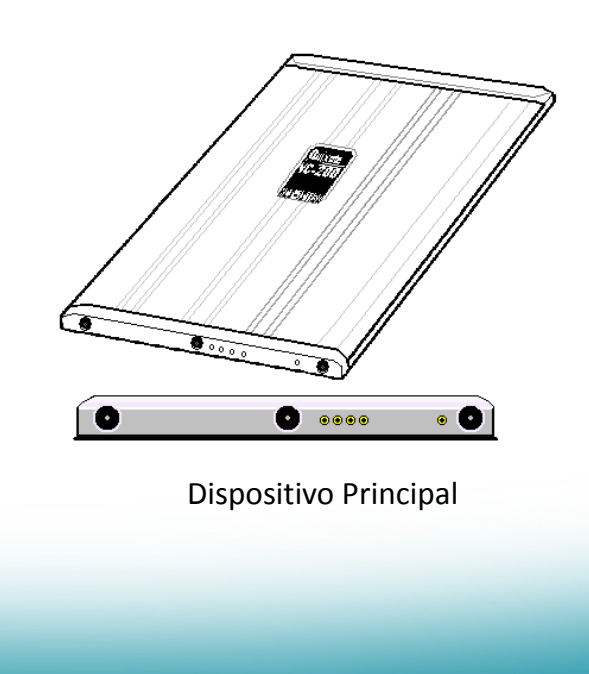

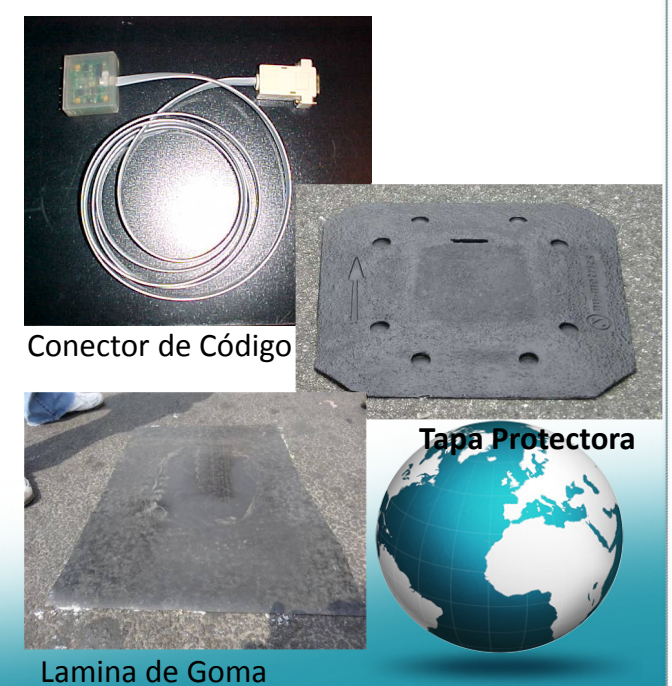

## **Estudio con Analizador del Trafico**

132

#### **Método del Estudio**

El dispositivo cuenta el volumen de trafico cuando cada vehículo pasa rodando sobre el, ya que está fijado a la carretera.

El sensor detecta el volumen de trafico, su velocidad y su clasificación utilizando completamente la tecnología de imagen magnética de los vehículos (VMI).

Los datos obtenidos pueden ser fácilmente exportados del dispositivo a través programa Highway Data Management (HDM) , el cual prepara reportes y graficas del flujo vehicular.

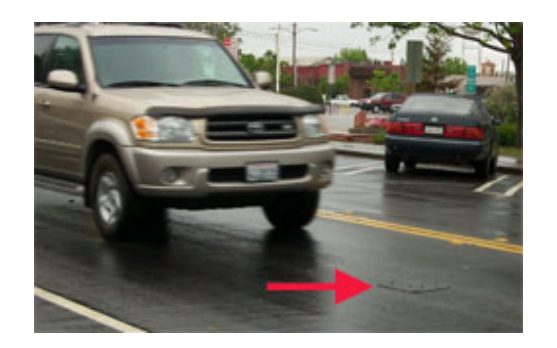

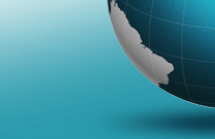

### **Instalación y Ajustes del Programa**

Ya que es necesario hacer ajustes al programa antes de realizar el estudio para el conteo del trafico vehicular usando el programa dedicado de "HDM" y que será instalado en una computadora en tres pasos como se muestra.

Paso 1: Instalación del Programa

Paso 2:Configuración después de su Instalación

Paso 3:Ajustes al Programa

## **Estudio con Analizador del Trafico**

#### **Paso 1**:**Instalación del Programa**

- a. Colocar la unidad de CD‐Rom en la computadora y comience con el archivo "Setup.exe".
- b. Pulse el botón "Accept", y comienza su instalación.
- c. Remover el CD‐Rom después de la instalación, recomendar reiniciar la computadora.

#### **Consideración:**

La computadora deberá tener versión de "32 Bit". De lo contrario la puede paralizar el equipo a la computadora.

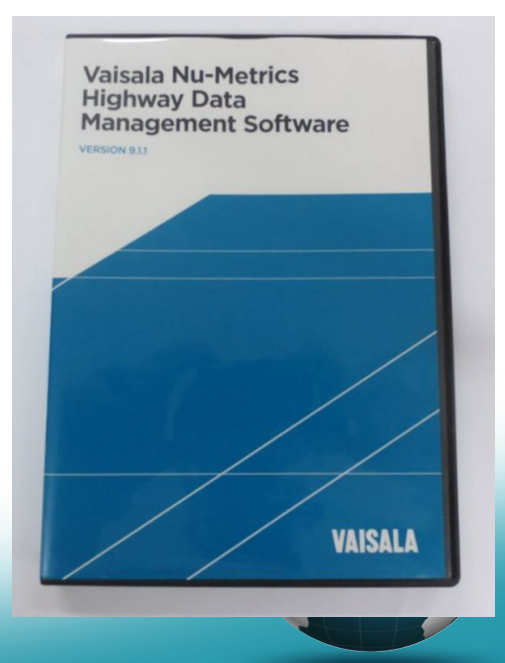

#### **Paso 2**:**Configuración después de la instalación**

En los ajustes de fabrica, las unidades de velocidad y longitud son "MPH" y "Mile" respectivamente. Los números de puertos no tienen herramientas para su configuración automática.

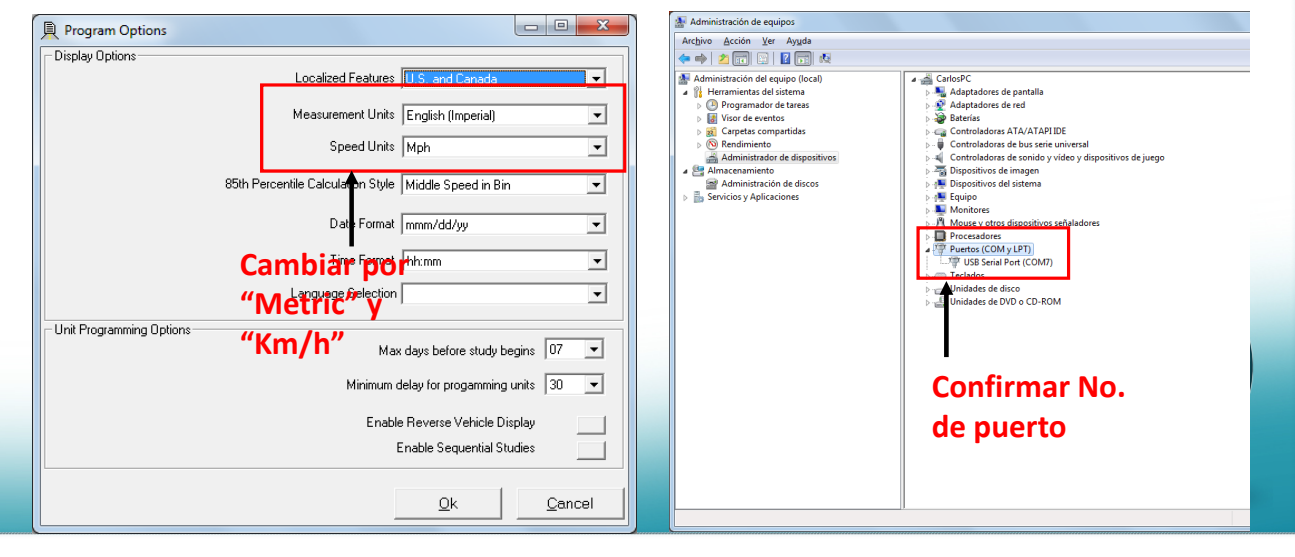

# **Estudio con Analizador del Trafico**

#### **Paso 3**:**Ajustes de Programa**

En la ventanilla observada del Programa HDM los valores pueden ser ordenados de modo que las lecturas del dispositivo sean automáticas. Instalar el dispositivo en la carretera al concluir todos los ajustes.

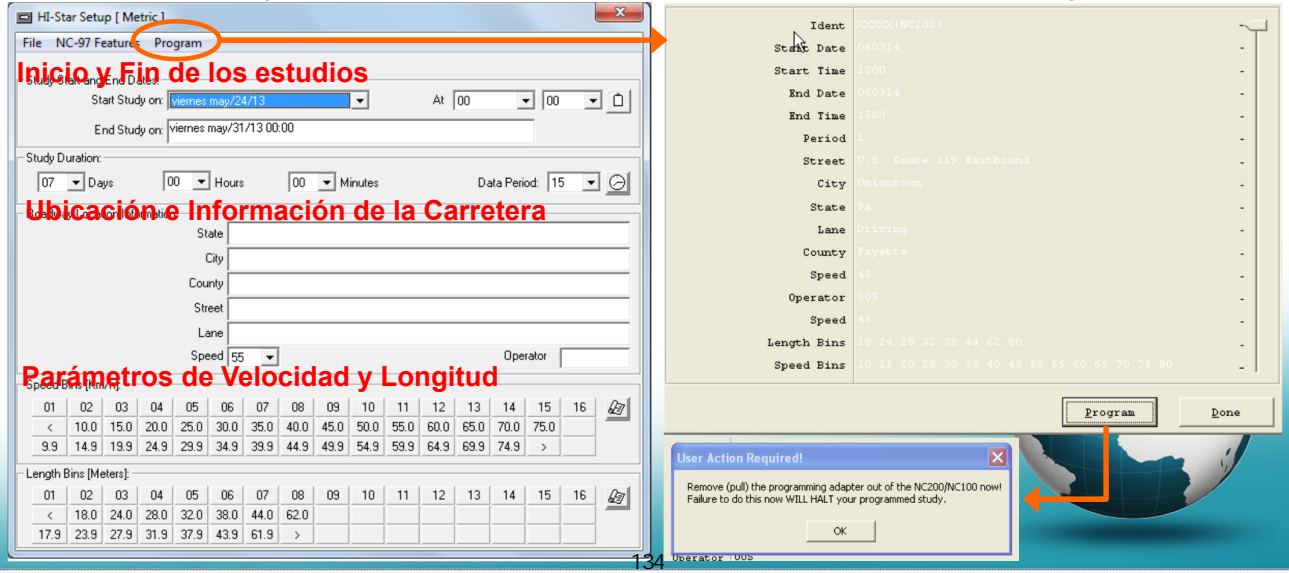

### **Elección del lugar para instalar el dispositivo**

El punto de estudio fue elegido por calificaciones mostradas abajo;

- a. El tramo de carretera debe ser lineal para prevenir a lo sumo posible accidentes.
- b. Elegir lugar con suficiente visibilidad para los vigilantes.
- c. Elegir carriles de carreteras estrechos.
- d. Elegir lugar con bajo riesgo de inundaciones por lluvias.

## **Estudio con Analizador del Trafico**

#### **Método de Instalación en la Carretera**

El Equipo de Estudio de JICA están llevando a cabo estudios de conteo del trafico utilizando analizadores automáticos del trafico en 4 ubicaciones

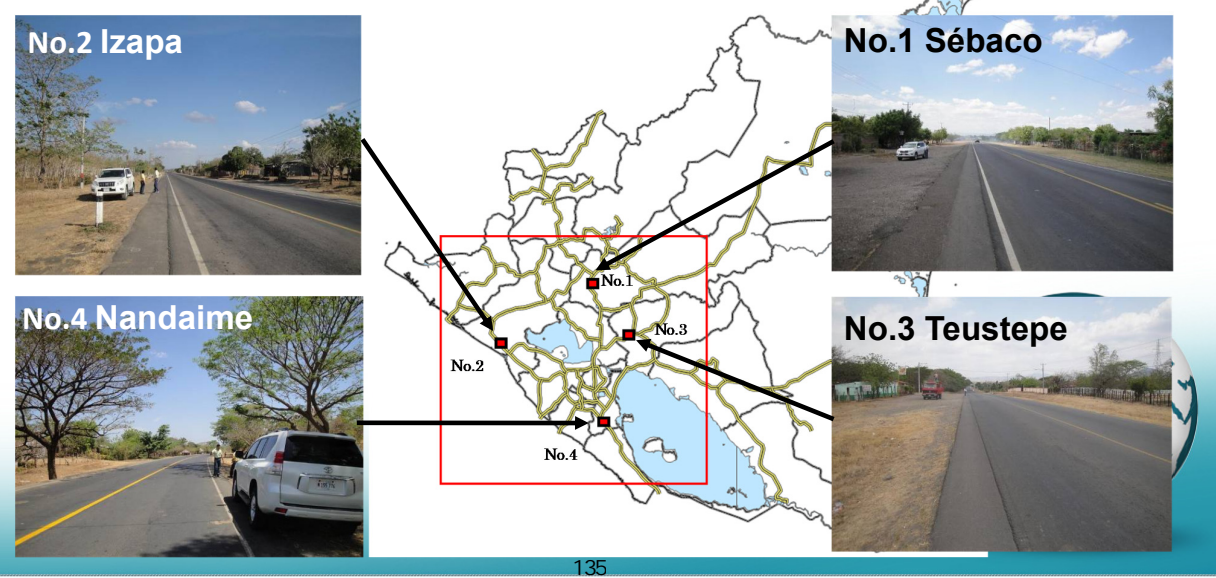

#### **Vehicle Classification**

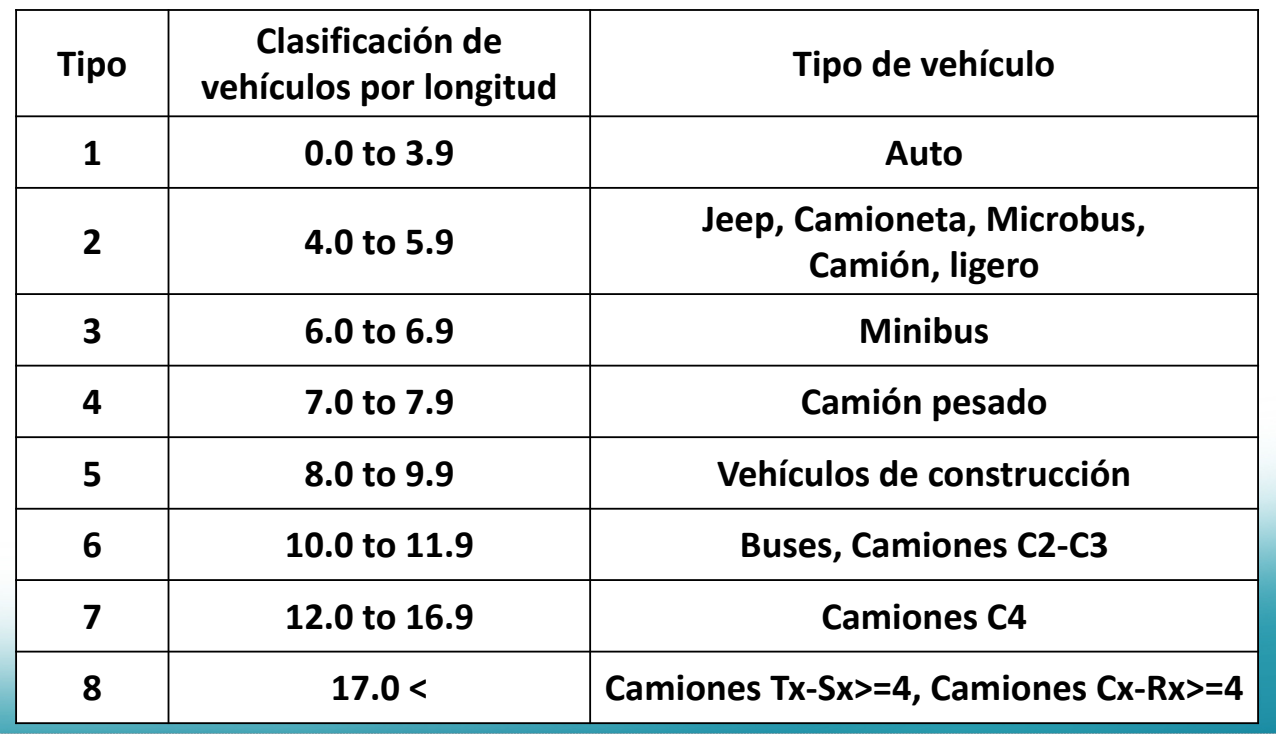

## **Estudio con Analizador del Trafico**

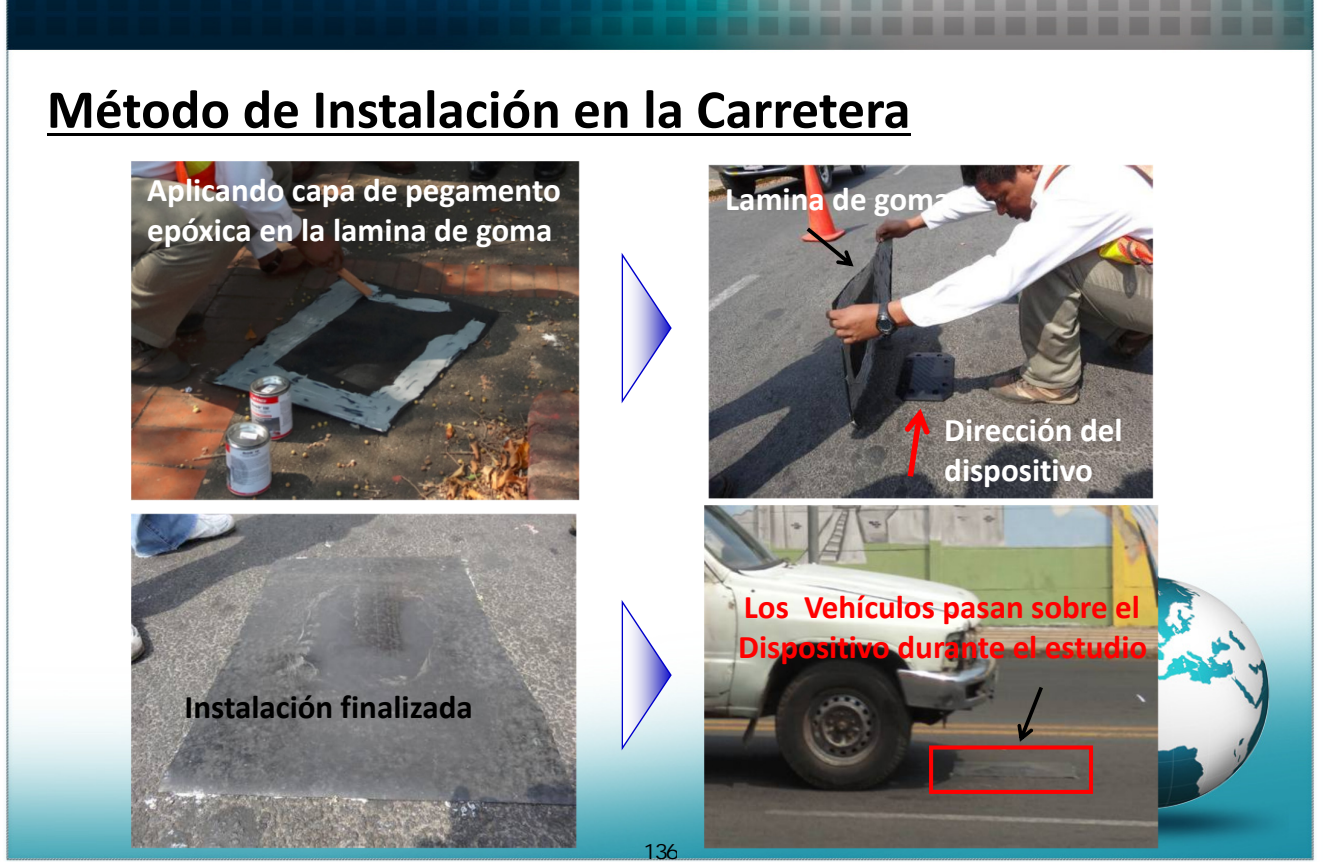

# **Estudio con Analizador Automatico**

#### **Consideraciones para la Instalación del Analizador Automatico**

Algunos Vehiculos viajan más cerca de la linea central con el fin de aventajar, rodando sus neumaticos sobre el analizador del trafico, otros vehiculos pasan al centro de la calzada entre los dispositivos de cada direccion, mientras que otro grupo pasa fuera de la calzada evitando totalmente a los dispositivos. El Equipo de Estudio de JICA y el MTI colocamos conos al centro y en ambos extremos de la calzada para orientar el paso vehicular a los conductores.

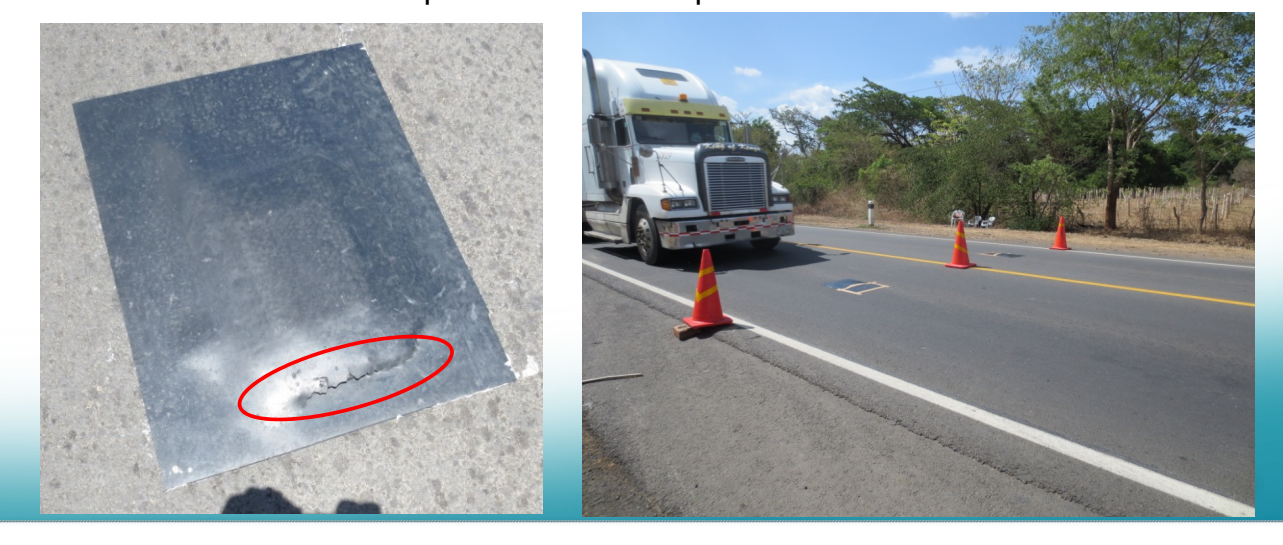

## **Estudio de la Velocidad del Viaje**

#### **Próposito del Estudio de la Velicidad del Viaje**

**Entender la situacion de las carreteras**

- **Evaluar e Servicio de las Carreteras.**
- **Obtener datos básicos para el plan y construcción de carreteras, y el mantenimiento, etc.**
- **Informar los datos obtenidos a los usuarios.**

**Próposito del Estudio de la Velocidad del Viaje en el PNT**

**Transferir las Técnicas del Estudio para Desarrollo de Capacidades de los Ingenieros del MTI.**

137

**Colectar la Información de las Carreteras para tener Base de Datos Estadisticos.**

# **Estudio de la Velocidad del Viaje Metodo para Estudio de la Velocidad del Viaje** 々茎秸 - 憨理 GPS·カー:<br>(位置情報) -タ活用 道路管理の高度化 政策評価 **Estudio de la Velocidad Utilizando Estudio de la Velocidad por Conteo GPS Manual**

# **Estudio de la Velocidad del Viaje**

### **Metodo para Estudio de la Velocidad del Viaje**

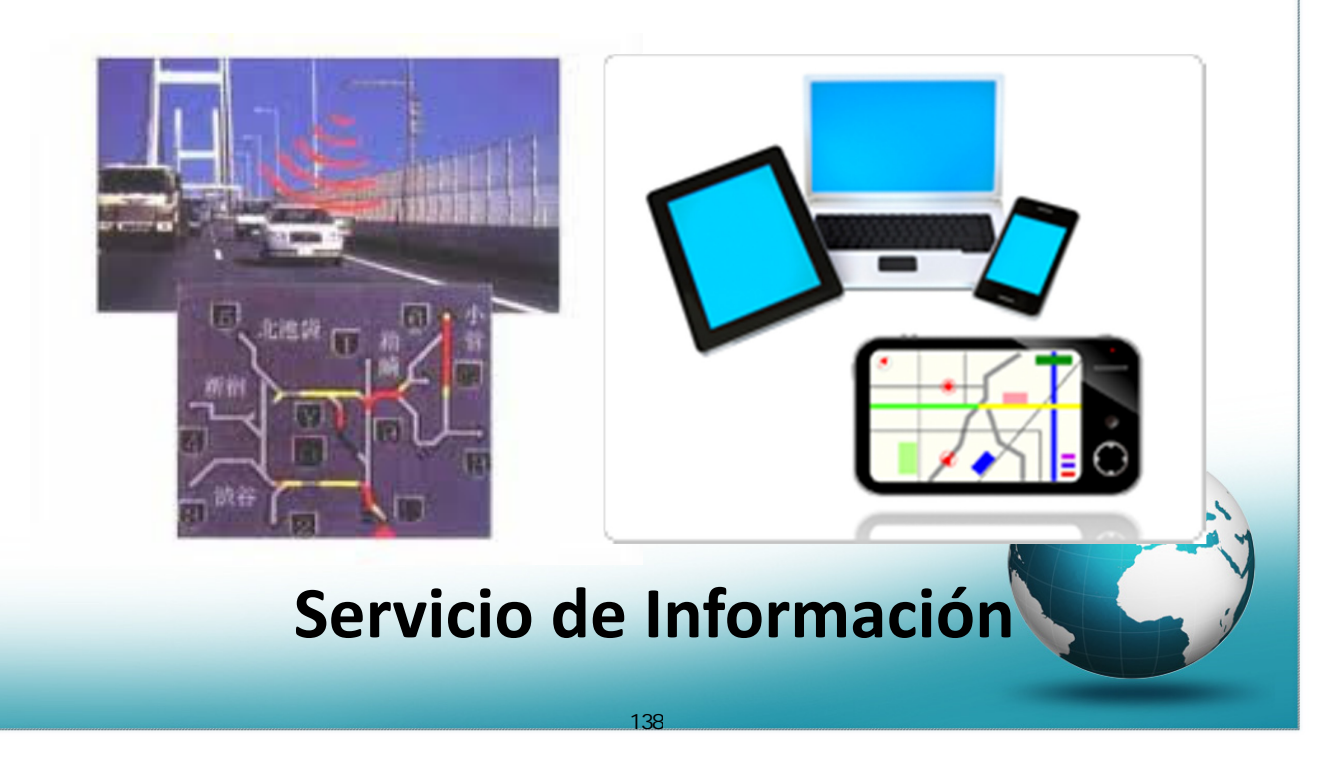

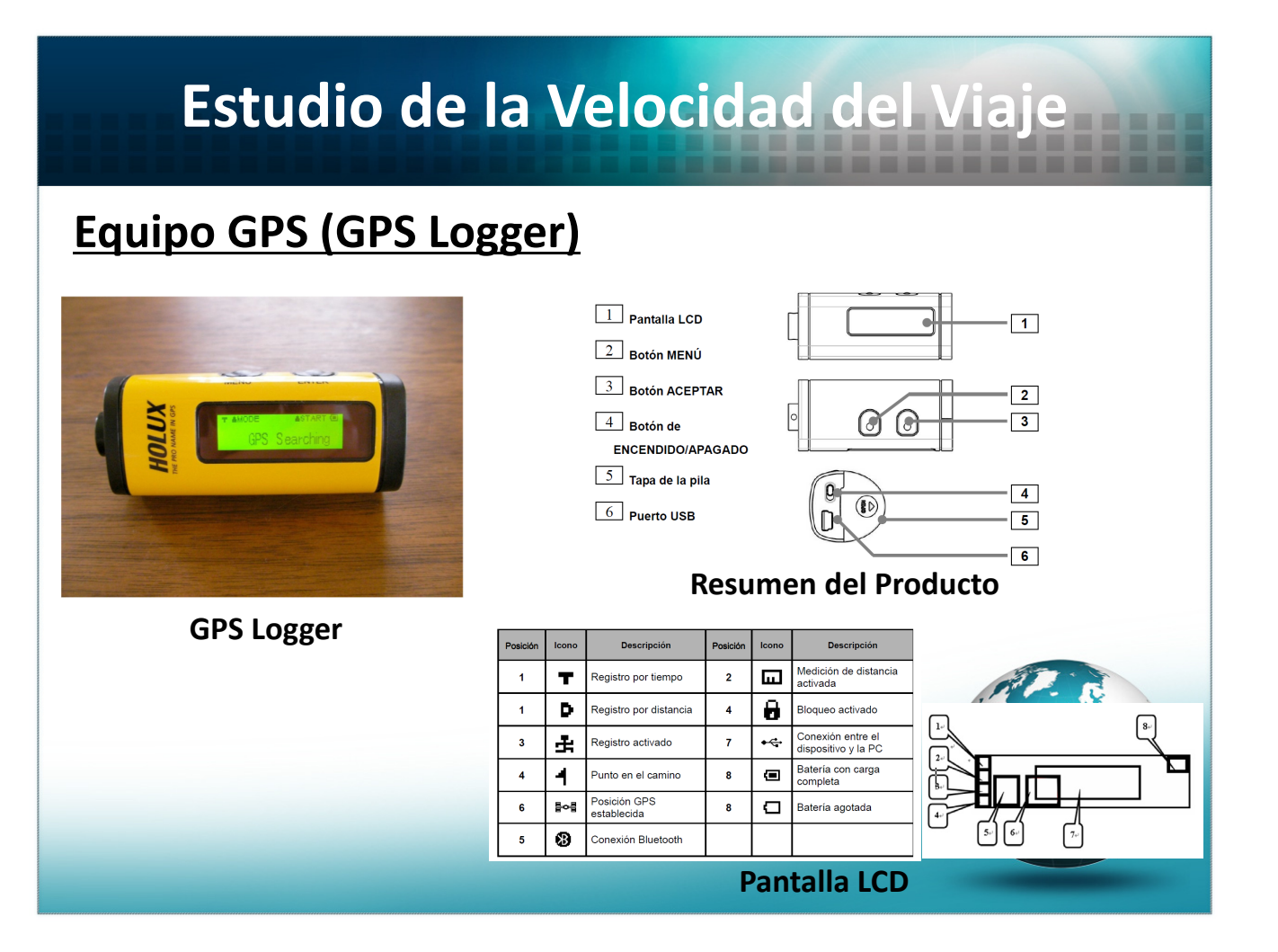

# **Estudio de la Velocidad del Viaje**

#### **Procedimiento de Operación**

- a) Si el Usuario quiere Utilizar el M‐241 para registrar las coordenadas haciendo corresponder las coordenadas del GPS con las coordenadaas de las fotos en una camara.
- b)Encender el aparato en un lugar amplio sin barreras tales a edificios, tuneles, árboles , etc.

139

- c) "**GPS Searching**" es mostrado en la pantalla.
- d)Cuandoel equipo del GPS busca la señal, es mostrada en la pantalla la marca "
- e)Presione el boton "**Enter**".

# **Estudio de la Velocidad del Viaje**

#### **Método de Estudio**

El Conductor desempeña una libertad al conducir sin necesidad de alterar la velocidad y así corresponder a la velocidad del entorno.

El analista debe tomar las fotos con el GPS encendido que corresponden a la alteración de la velocidad o alto total. Como sea es imposible tomar fotos a policias, militares en retenes, viajes, paradas etc.), El analista debe registrar las causas y la hora en una hoja de campo.

## **Análisis de Datos (Analizador del Trafico)**

### **Reporte de los datos del analizador del trafico**

**Las Tablas y Gráficos pueden ser exportados con el programa HDM**

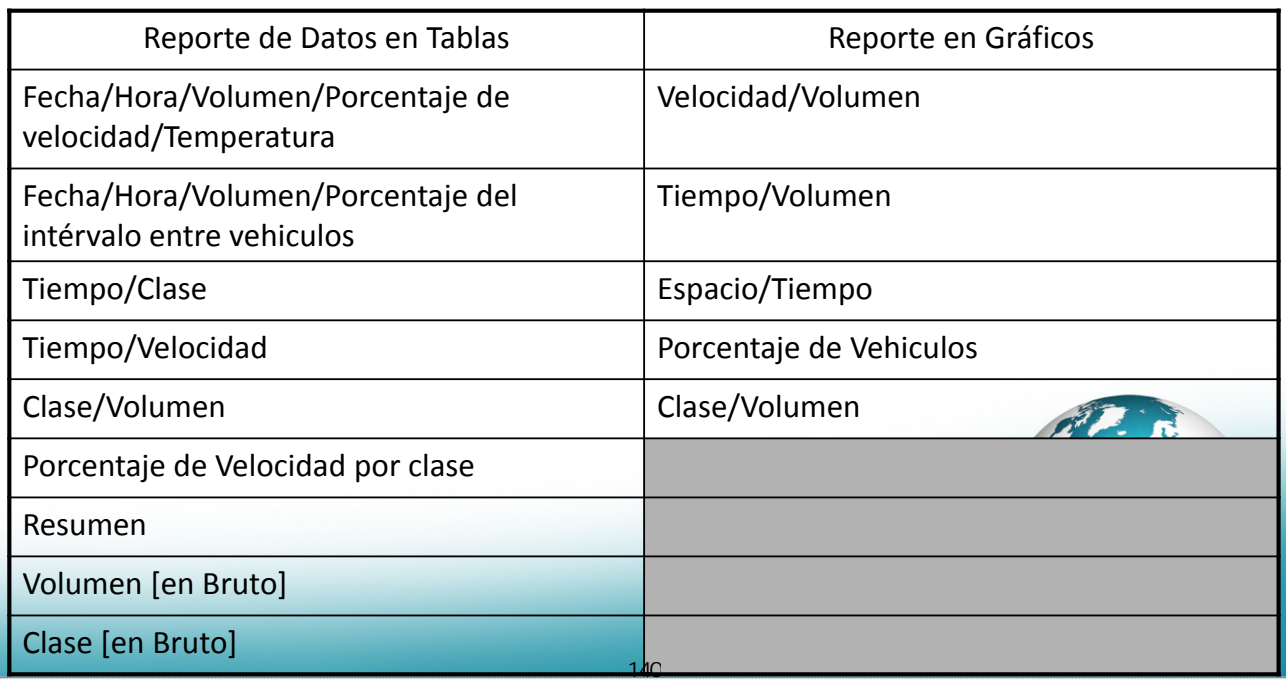

# **Análisis de Datos (Analizador del Trafico)**

### **Reporte de Datos del Analizador del Trafico**

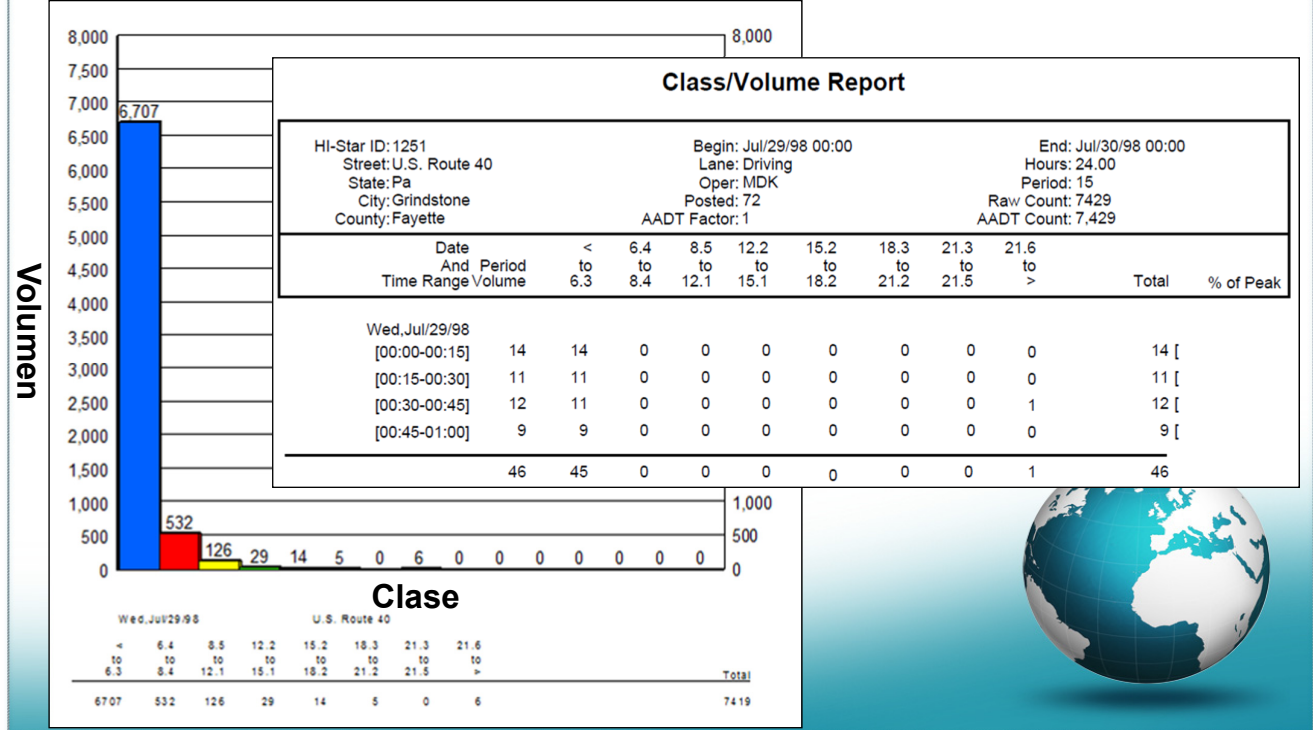

## **Análisis de Datos (Analizador del Trafico)**

#### **Exportar a archivos XLS (Archivo de Excel)**

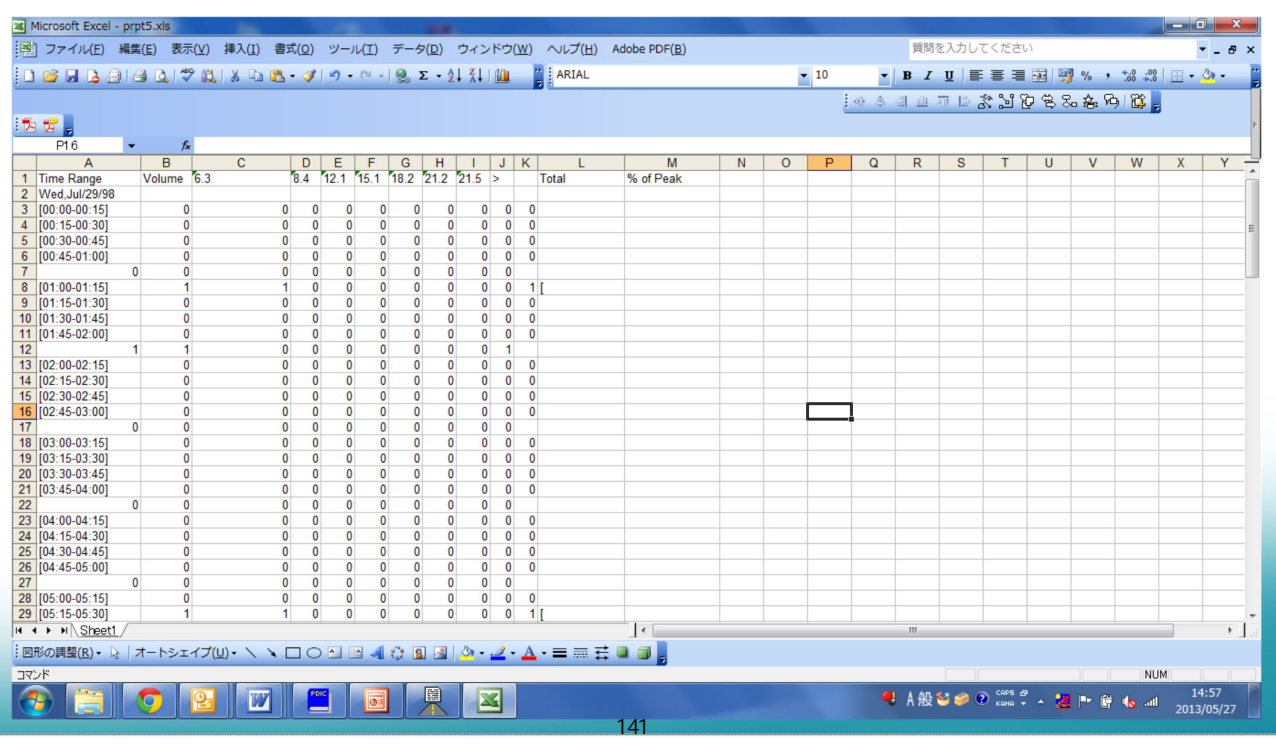

# **Análisis de Datos (Analizador del Trafico)**

#### **Exportar a archivos XLS (Archivo de Excel)**

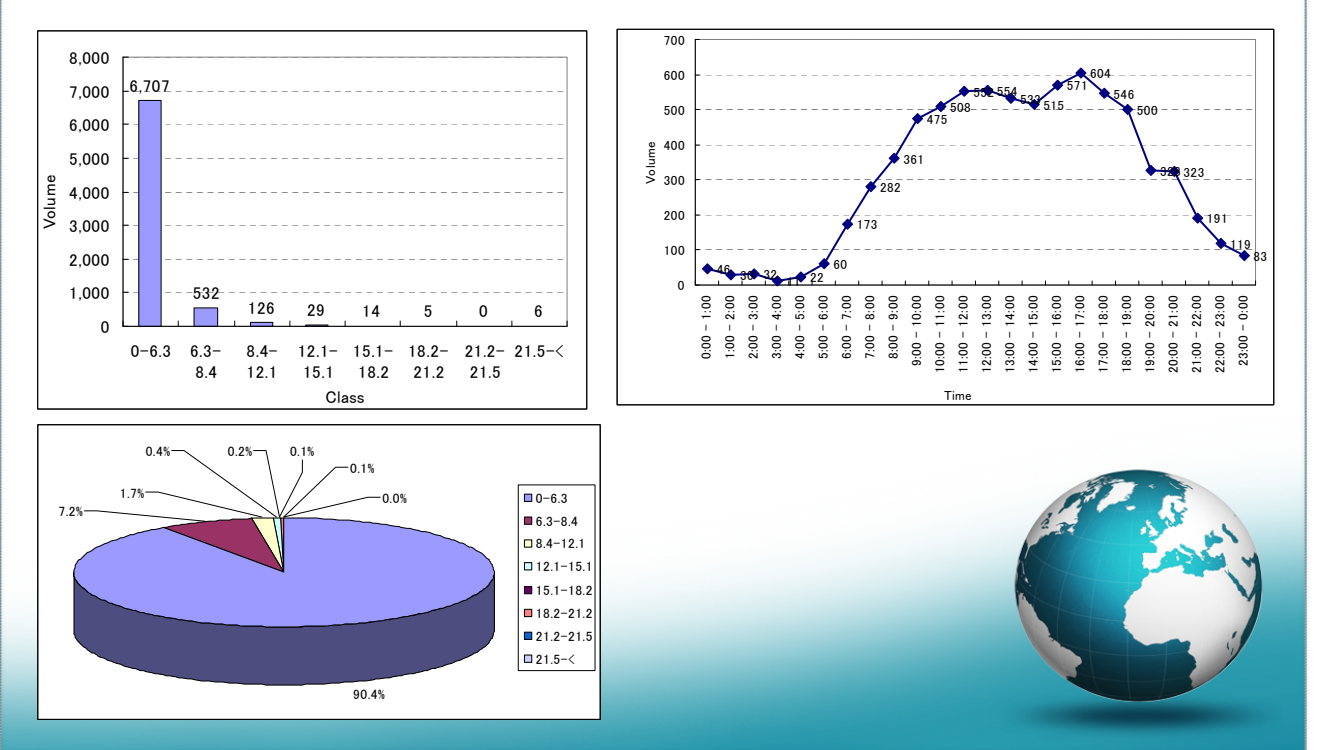

# **Análisis de Datos (Analizador del Trafico)**

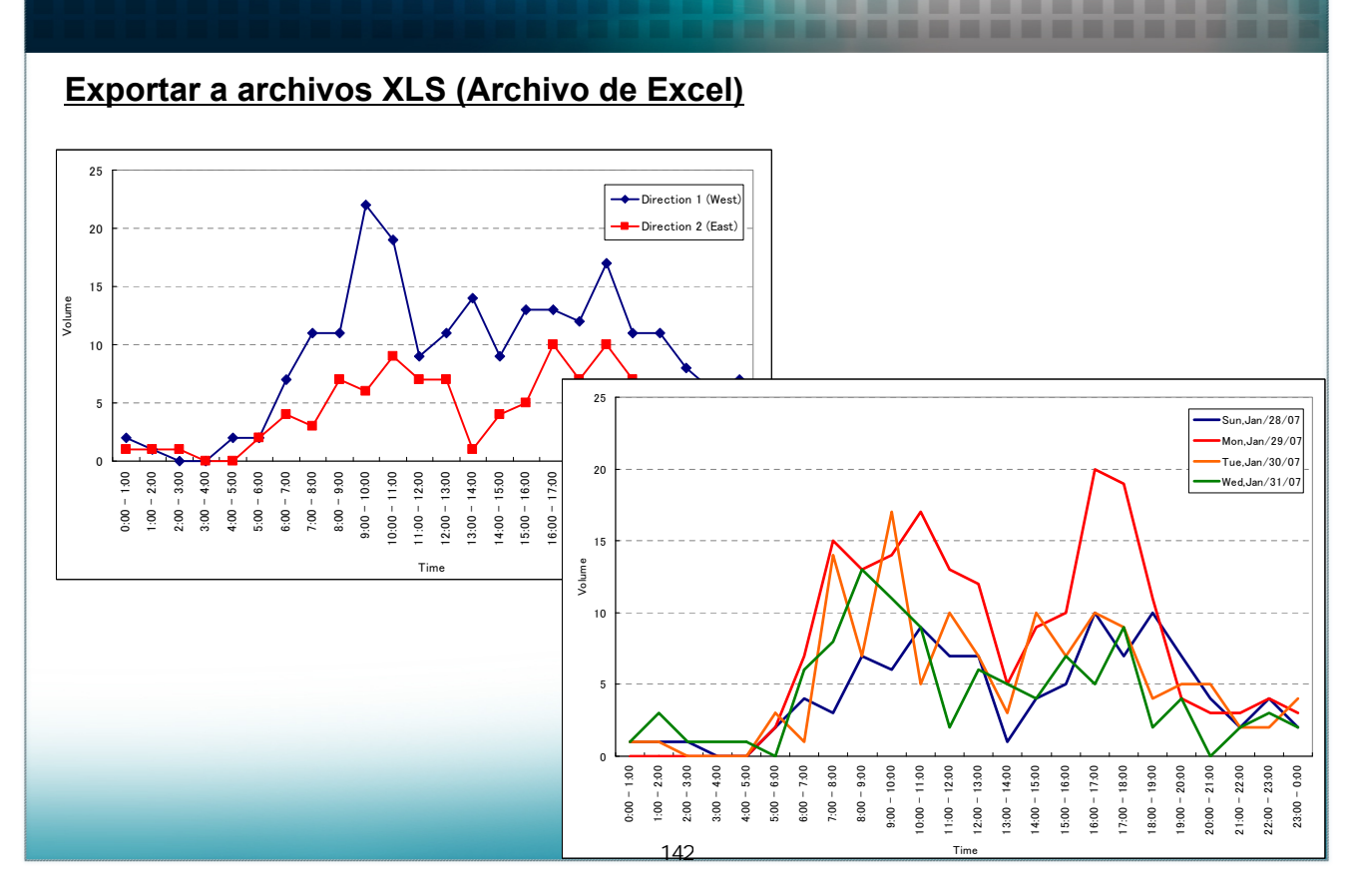

# **Análisis de Datos (Analizador del Trafico)**

#### **Importar Datos**

![](_page_30_Picture_2.jpeg)

# **Análisis de Datos (Analizador del Trafico)**

## **Exportar a archivo CSV y convertir en Dato para GIS**

![](_page_30_Figure_5.jpeg)

![](_page_31_Picture_0.jpeg)